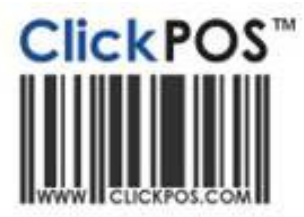

# **Upgrade Notice**

## **xx-12-2009 11pm AEST Automatic upgrade**

The upgrade will be performed automatically.<br>For queries relating to this upgrade, please emai[l help@clickpos.com](mailto:help@clickpos.com) NOTE: this notice is confidential and only to be viewed by clients that are actively using ClickPOS. If you have received this notice in error, or no longer use ClickPOS, please email to [help@clickpos.com](mailto:help@clickpos.com) advising removal of your details from our mailing list.

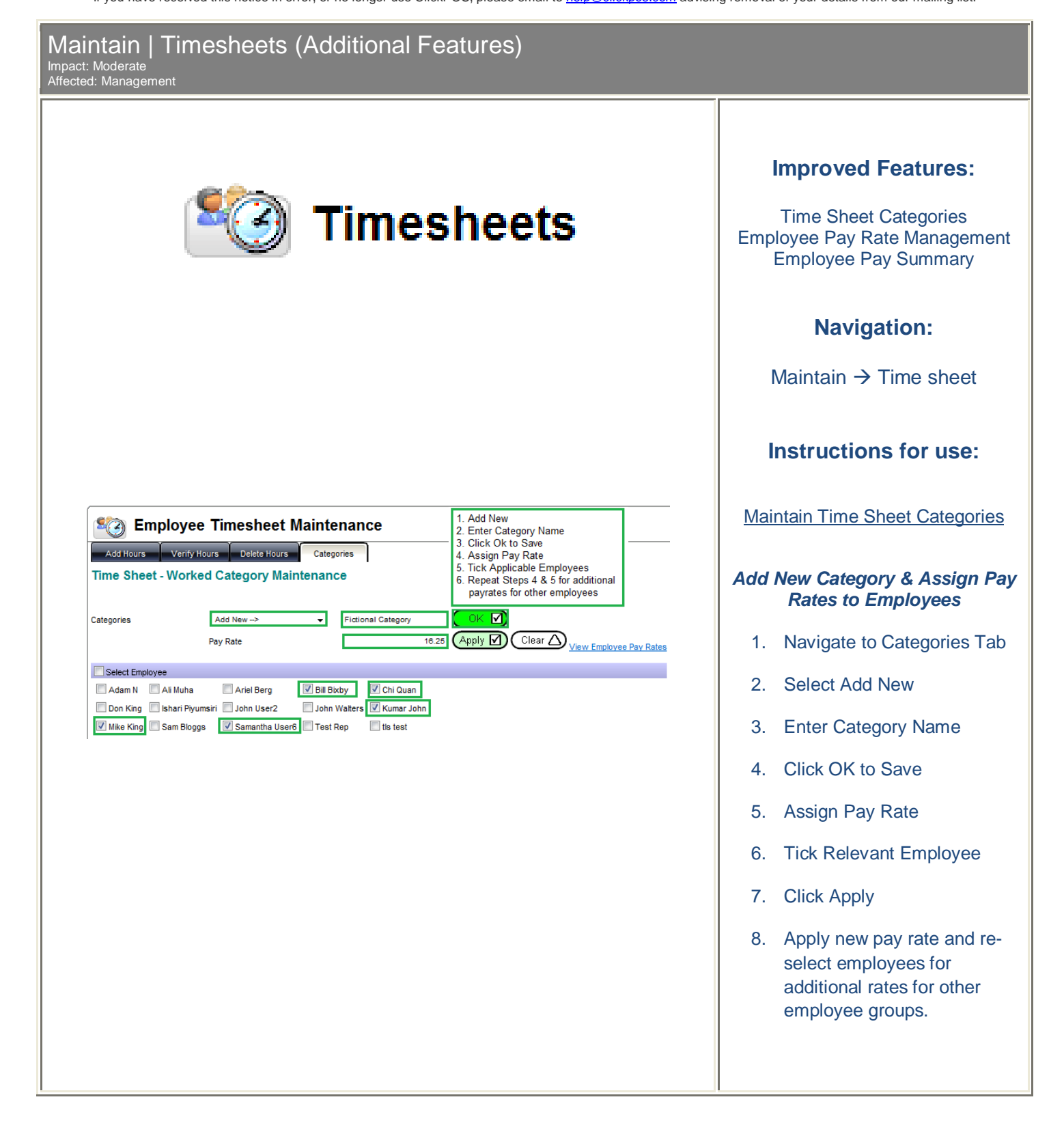

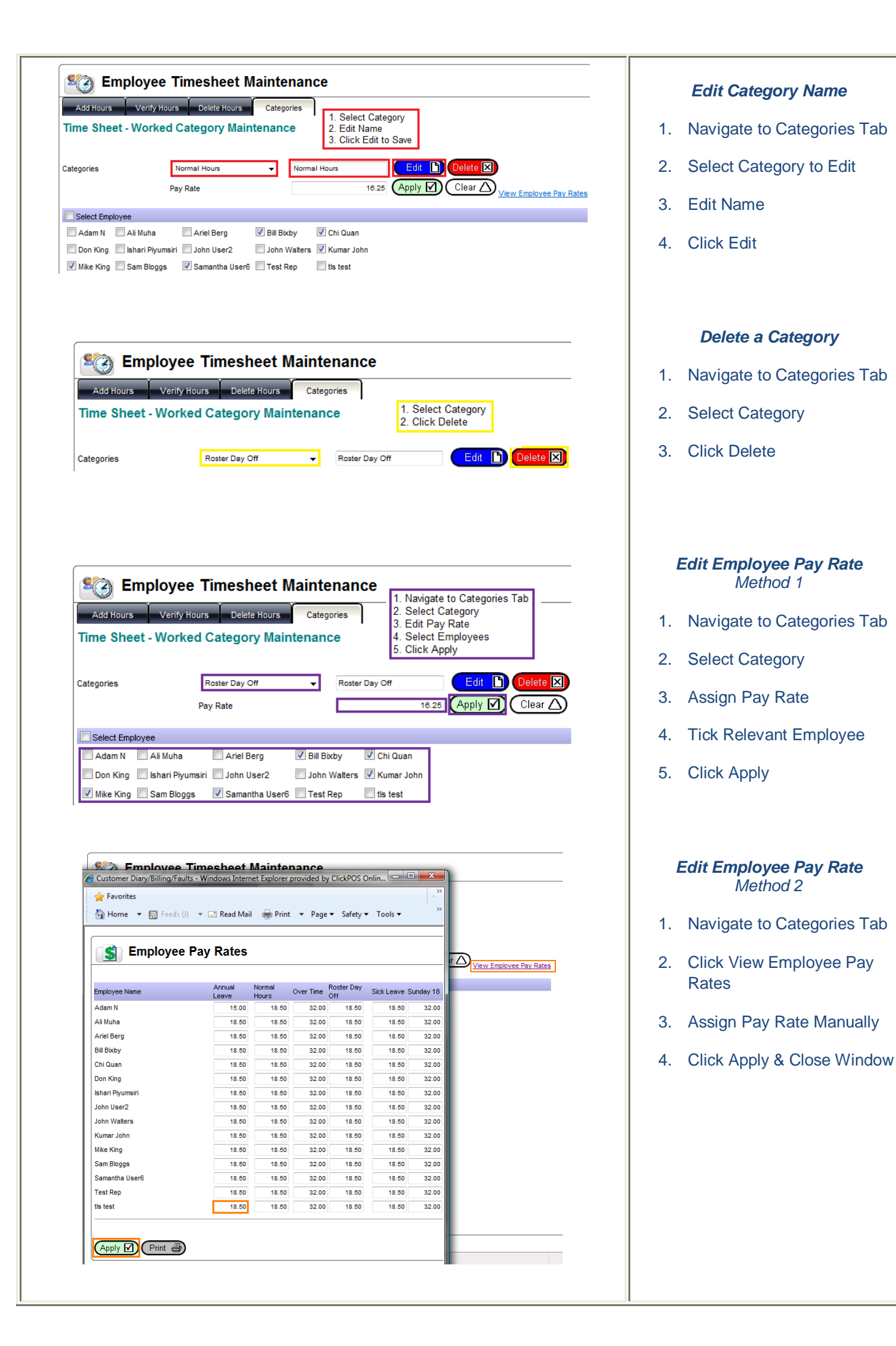

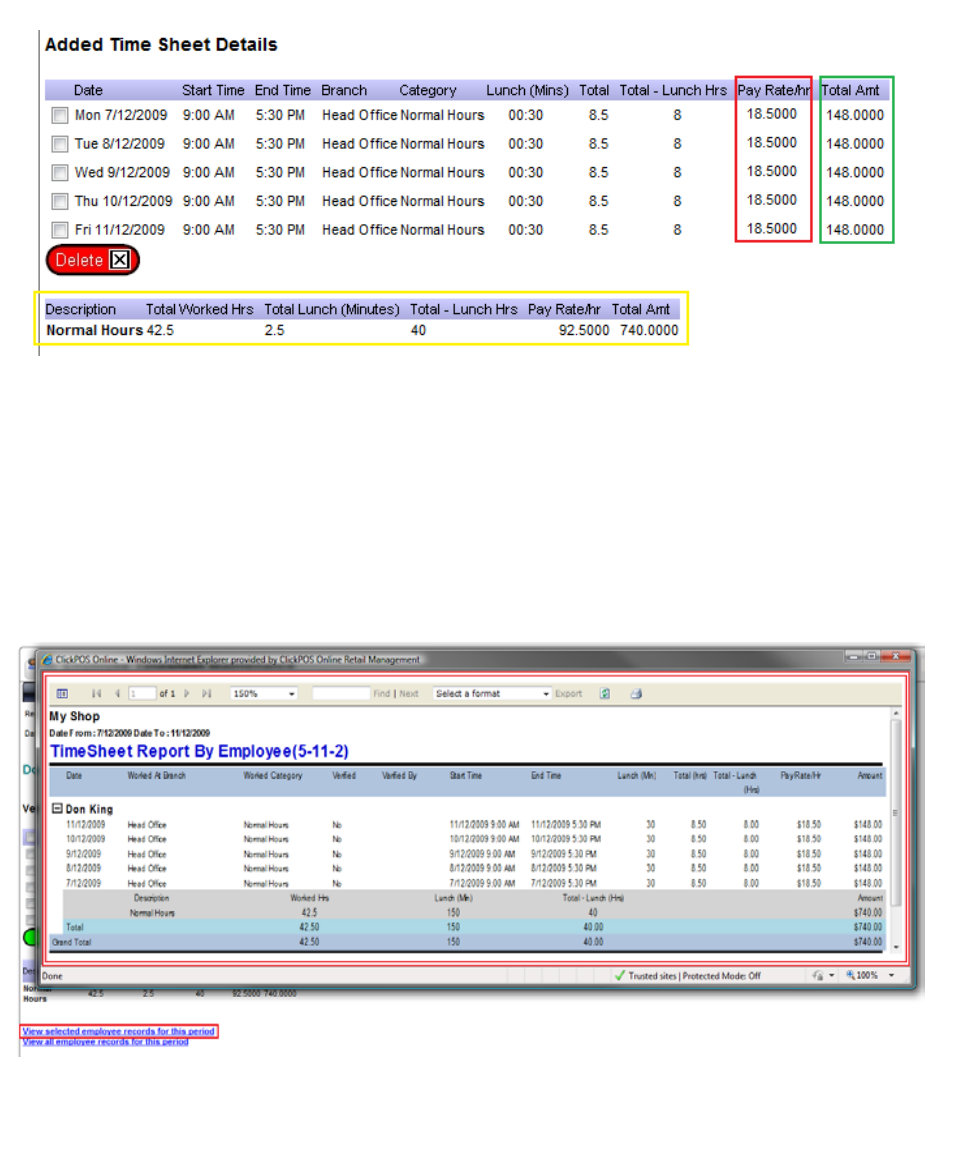

## *Add Hours – Visible Pay Rates*

ClickPOS will now compile hours whilst calculating expected hours against pay rate for a bottom line total. You will still need to follow local tax laws.

#### **This is only a reference and will not replace your payroll system.**

## *Verify Hours*

#### *Delete Records*

Removed ability to delete verified records. All verified records must be deleted from the Add hours tab or in bulk from the delete hours tab.

## *Employee Record*

(Pay Slip – No Tax Information)

- 1. Select Employee and enter date range
- 2. Click "View selected employee records for this period" hyperlink
- 3. Print or Export (If required)

You may also view all by clicking "View all employee records for this period"

## **Please login to the test site to verify and test overall functionality of the new features and recent changes <http://www.clickpos.net/login>**

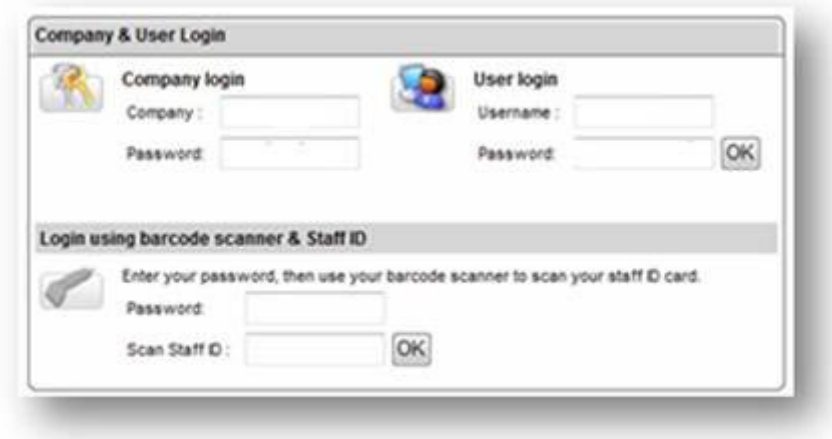

Company: myco Company Password: myco User: myco1 (through to myco9) Password: password